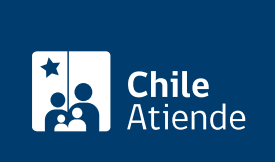

Información proporcionada por Tesorería General de la República

# Mandato para solicitar la franquicia tributaria de **SENCE**

Última actualización: 15 mayo, 2019

# Descripción

Permite a los empleadores y Organismos Técnicos de Capacitación (OTEC) obtener la [franquicia tributaria,](http://www.dt.gob.cl/consultas/1613/w3-article-60462.html) por haber realizado actividades de capacitación en el ámbito laboral.

La Tesorería General de la República (TGR) recepciona el mandato del Servicio Nacional de Capacitación y Empleo (SENCE) y el mandato especial e irrevocable que son necesarios para la operación renta del año tributario.

El software de SENCE está disponible en el sitio web de la TGR sólo durante el año tributario en curso, ya que las versiones se van modificando y deben ser descargadas en cada período.

El trámite se puede realizar durante todo el año en el sitio web y en las [oficinas regionales de la](https://www.tesoreria.cl/portal/ofVirtual/aLink.do?go=redOficinas) [Tesorería General de la República \(TGR\)](https://www.tesoreria.cl/portal/ofVirtual/aLink.do?go=redOficinas) .

#### ¿A quién está dirigido?

Organismos Técnicos de Capacitación (OTEC) y empleadores que:

- Realicen mandatos por franquicia tributaria asociados a capacitación.
- Sean contribuyentes que desarrollan actividades de capacitación a sus trabajadores.
- Declaren el impuesto a la renta.

¿Qué necesito para hacer el trámite?

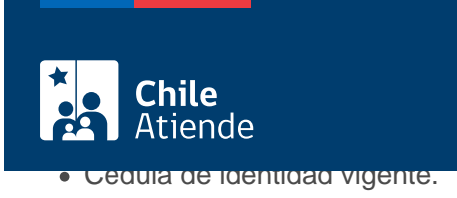

### ¿Cuál es el costo del trámite?

No tiene costo.

## ¿Cómo y dónde hago el trámite?

En línea:

- 1. Haga clic en "ir al trámite en línea".
- 2. Haga clic en "instalar.exe" (dibujo de disquete) y siga las instrucciones de instalación del software.
- 3. Una vez cargado el sistema en su computador, busque el formulario en la carpeta programas.
- 4. Cuando se abra la aplicación, haga clic en "registrar" (en la parte superior), ingrese los antecedentes solicitados, y haga clic en "grabar".
- 5. Asocie un mandatario (nombre y RUT) y haga clic en "aceptar".
- 6. Complete los datos del mandante contribuyente, y haga clic en "grabar".
- 7. Si desea realizar cambios, seleccione la opción modificar. El RUT no se puede modificar, en este caso es necesario ingresar nuevamente toda la información.
- 8. El sistema también permite imprimir cada documento o todos los formularios registrados.
- 9. Como resultado del trámite, habrá generado el mandato para acceder a la franquicia tributaria.

#### Importante :

- La aplicación emitirá el mandato en dos páginas, imprimiéndose cuatro ejemplares, cuya distribución será la siguiente:
	- Primera copia: Tesorería General de la República (TGR).
	- $\circ$  Segunda copia: mandante contribuyente.
	- Tercera copia: mandatario.
	- Cuarta copia: archivo.
- Si requiere más información, llame al +56 2 2768 98 00.

#### En oficina:

- 1. Reúna los antecedentes requeridos.
- 2. Diríjase a una [oficina de la Tesorería General de la República \(TGR\)](https://www.tesoreria.cl/portal/ofVirtual/aLink.do?go=redOficinas).
- 3. Explique el motivo de su visita: solicitar el mandato para obtener la franquicia SENCE.
- 4. Entregue los antecedentes requeridos.
- 5. Como resultado del trámite, habrá solicitado el mandato para acceder a la franquicia tributaria. La fecha de entrega dependerá de varios factores (si está ingresado al sistema, si el contribuyente tiene devolución de renta, entre otros), pero en promedio es una semana.

Importante : si requiere más información, llame al +56 2 2768 98 00.

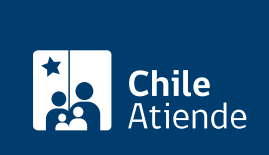

<https://test.chileatiende.cl/fichas/4159-mandato-para-solicitar-la-franquicia-tributaria-de-sence>